Snelstartgids Guide d'information rapide Guia de Início Rápido Guía de inicio rápido

## 4 Finish Windows setup

Voltooi de Windows-setup Terminez l'installation de Windows Concluir a configuração do Windows Finalice la configuración de Windows

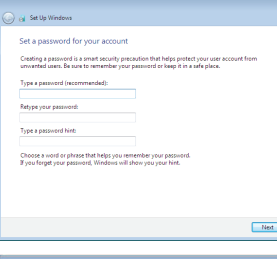

#### Se t up password for Windows

Stel wachtwoorden voor Windows in Configurez un mot de passe pour l<br>Configure a senha para Windows Es tablecer contraseña para Windows Configurez un mot de passe pour Windows

#### **Continued in the College Continued Inc.** .<br>Help protect your computer and improve Windows automatically

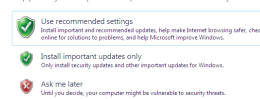

Learn more about each option<br>When you use recommended settings or install updates only, some information is sent to<br>Microsoft. The internation is not used to discribly you or contact you. To turn of these settings<br>leter, s

#### **NOTE:** If you are connecting to a secured wireless network, enter the password for the wireless network access when prompted.

#### Connect to your network

Maak verbinding met uw netwerk Connectez-vous à votre réseau Conectar-se à rede Conectar a la red

- **A.B.:** Als u verbinding maakt met een beveiligd draadloos netwerk, vul dan het wachtwoord voor het netwerk in wanneer daar om gevraagd wordt.
- **REMARQUE :** si vous vous connectez à un réseau sans fil sécurisé, saisissez le mot de passe d'accès au réseau sans fil lorsque vous y êtes invité.
- **ANOTA:** Quando se conectar a uma rede sem fio segura, insira a senha para o acesso à rede sem fio quando solicitado.
- **NOTA:** Si se está conectando a una red inalámbrica segura, introduzca la contraseña de la red inalámbrica cuando se le solicite.

#### To learn about the features and advanced options available on your computer, click Start  $\bigoplus$  → All Programs→ Dell Help Documentation.

## 3 Connect the power cable and press the power button

## For more information

Voor meer informatie | Informations supplémentaires Para obter mais informações | Para obtener más información

Stel de standaard in | Installez le socle Montando o suporte | Montaje del apoyo

> Als u meer wilt weten over de functies en geavanceerde opties die beschikbaar zijn op uw desktop, klikt u op Start  $\Theta \rightarrow$  Alle programma's -> Dell Help documentatie. Pour plus d'informations sur les fonctionnalités et les options avancées disponibles sur votre ordinateur, cliquez sur Démarrer  $\Theta \rightarrow$  Tous les programmes Dell Help Documentation .

Para obter mais informações sobre os recursos e opções avançadas disponíveis em seu computador, clique em Iniciar  $\bigodot$  → Todos os programas→ Documentação de ajuda da Dell .

Para obtener información sobre las funciones y opciones avanzadas disponibles en su equipo, haga clic en Inicio (+) → Todos los programas → Documentación de ayuda de Dell .

Stel het toetsenbord en de muis in | Installez le clavier et la souris Configurar o teclado e o mouse | Configure el teclado y el ratón

Sluit de stroomkabel aan en druk op de aan-uitknop

Connectez le câble d'alimentation et appuyez sur le bouton d'alimentation Conecte o cabo de alimentação e pressione o botão liga/desliga Conecte el cable de alimentación y presione el botón de encendido

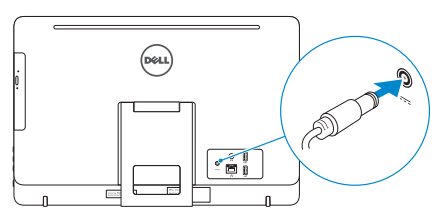

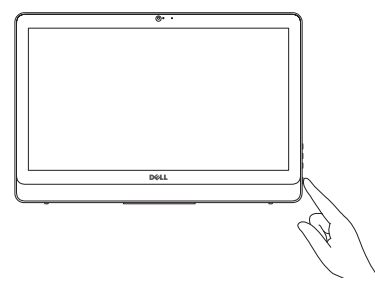

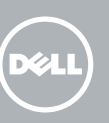

### See the documentation that shipped with the keyboard and mouse.

Raadpleeg de documentatie die bij het toetsenbord en de muis is meegeleverd. Reportez-vous à la documentation fournie avec le clavier et la souris. Consulte a documentação que acompanha o teclado e o mouse. Consulte la documentación que se envía con el teclado y el ratón.

#### Protect your computer

Beveilig de computer Protégez votre ordinateur Proteja seu computador Proteger el equipo

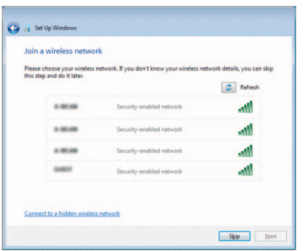

## 1 Set up the stand

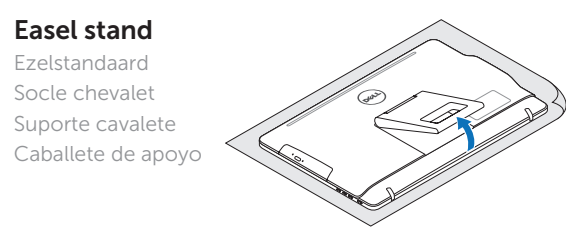

## Pedestal stand

Voetstuk | Socle piédestal Suporte pedestal | Pedestal de apoyo

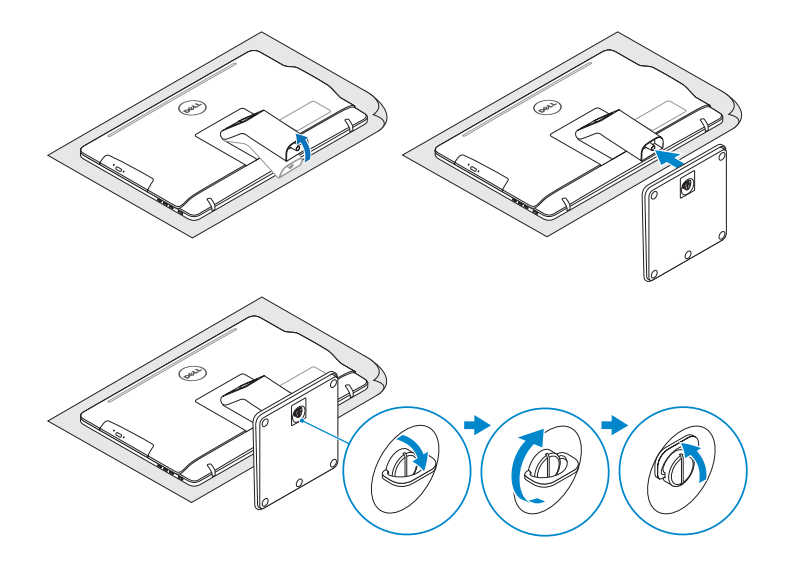

## 2 Set up the keyboard and mouse

## Quick Start Guide

# Inspiron 20

3000 Series

© 2015 Microsoft Corporation.

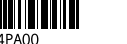

#### Product support and manuals

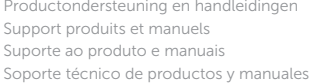

dell.com/support dell.com/support/manuals

#### Contact Dell

Neem contact op met Dell | Contacter Dell Entre em contato com a Dell | Póngase en contacto con Dell

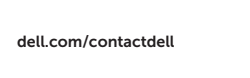

#### Regulatory and safety

Regelgeving en veiligheid | Réglementations et sécurité Normatização e segurança | Normativa y Seguridad

#### Regulatory model

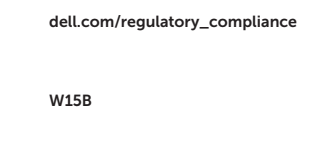

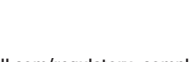

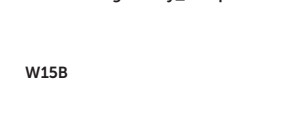

Wettelijk model | Modèle réglementaire Modelo regulatório | Modelo normativo

#### Regulatory type

Wettelijk type | Type réglementaire Tipo regulatório | Tipo normativo

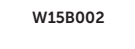

#### Computer model

- 2. Camera-status light
- 3. Camera
- 4. Microphone (touch screen)
- 5. Media-card reader
- 6. USB 3.0 ports (2)
- 7. Headset port
- 8. Service Tag label
- 9. Regulatory label

Computermodel | Modèle de l'ordinateur Modelo do computador | Modelo de equipo

- 10. Power-adapter port
- 11. Network port
- 12. USB 2.0 ports (2)
- 13. Audio-out port
- 14. Power button
- 15. Screen-off button
- 16. Brightness-control buttons (2)
- 17. Optical drive (optional)
- 10. Poort voor netadapter
- 11. Netwerkpoort
- 12. USB 2.0-poorten (2)
- 13. Audio-uit-poort
- 14. Aan-/uitknop
- 15. Uitknop scherm
- 16. Bedieningsknoppen voor helderheid (2)
- 17. Optisch station (optioneel)
- 10. Port de l'adaptateur d'alimentation
- 11. Port réseau
- 12. Ports USB 2.0 (2)
- 13. Port de sortie audio
- 14. Bouton d'alimentation
- 15. Bouton de marche ou d'arrêt de l'écran
- 16. Boutons de commande de la luminosité (2)
- 17. Lecteur optique (en option)

2015-04 © 2015 Dell Inc.<br>
Printed in China.<br>
OF BH4PA00 Printed in China.

Inspiron 20-3052

## Features

Kenmerken | Caractéristiques | Recursos | Funciones

- 1. Microfone (tela não sensível ao toque) 10. Porta do adaptador de energia
- 2. Luz de status da câmera
- 3. Câmera
- 4. Microfone (tela sensível ao toque)
- 5. Leitor de cartão de mídia
- 6. Portas USB 3.0 (2)
- 7. Porta para fone de ouvido
- 8. Etiqueta de serviço
- 9. Etiqueta normativa
- 1. Micrófono (pantalla no táctil)
- 2. Indicador luminoso de estado de la cámara
- 3. Cámara
- 4. Micrófono (pantalla táctil)
- 5. Lector de tarietas multimedia
- 6. Puertos USB 3.0 (2)
- 7. Puerto para auriculares
- 8. Etiqueta de servicio

#### Información para NOM, o Norma Oficial Mexicana

La información que se proporciona a continuación se mostrará en los dispositivos que se describen en este documento, en conformidad con los requisitos de la Norma Oficial Mexicana (NOM):

#### Importador:

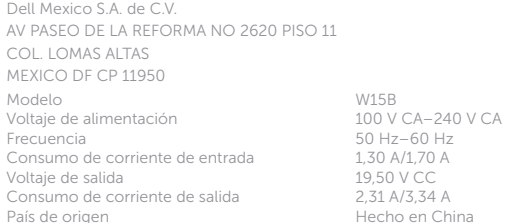

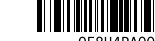

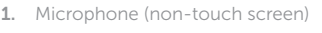

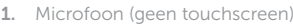

- 2. Statuslampie camera
- 3. Camera
- 4. Microfoon (touchscreen)
- 5. Mediakaartlezer
- 6. USB 3.0-poorten (2)
- 7. Headsetpoort
- 8. Servicetag
- 9. Regelgevingsplaatje
- 1. Microphone (écran non tactile)
- 2. Voyant d'état de la caméra
- 3. Caméra
- 4. Microphone (écran tactile)
- 5. Lecteur de carte mémoire
- 6. Ports USB 3.0 (2)
- 7. Port pour casque
- 8. Étiquette de numéro de série
- 9. Étiquette de conformité aux normes
- 
- 
- 11. Porta de rede
- 12. Portas USB 2.0 (2)
- 13. Porta de saída de áudio
- 14. Botão liga/desliga
- 15. Botão desligar tela
- 16. Botões de controle do brilho (2)
- 17. Unidade ótica (opcional)
- 9. Etiqueta regulatoria
- 10. Puerto de adaptador de alimentación
- 11. Puerto de red
- 12. Puertos USB 2.0 (2)
- 13. Puerto de salida de audio
- 14. Botón de encendido
- 15. Botón de apagado de pantalla
- 16. Botones de control de brillo (2)
- 17. Unidad óptica (opcional)

Tilt

Kantelen | Incliner | Inclinação | Reclinable

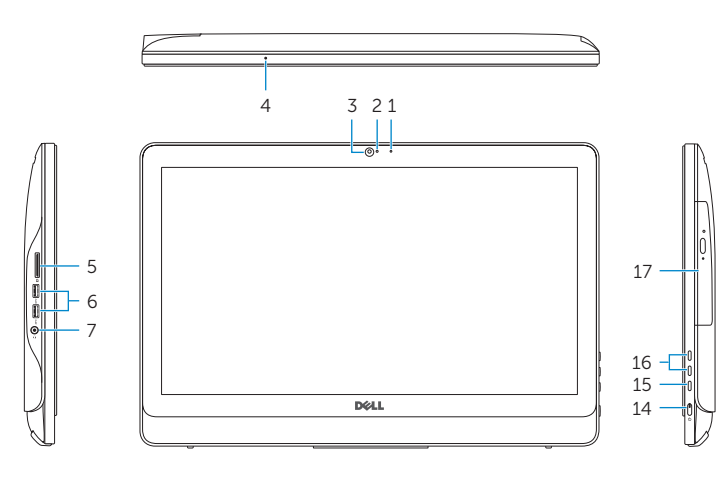

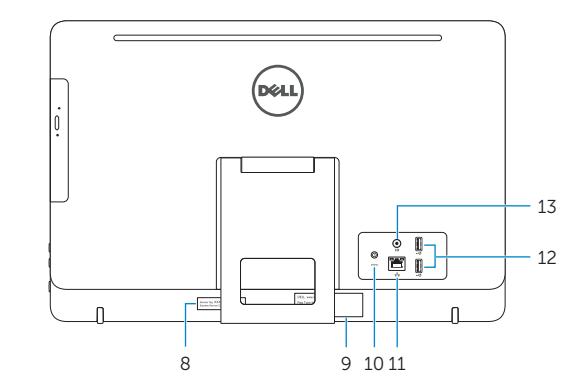

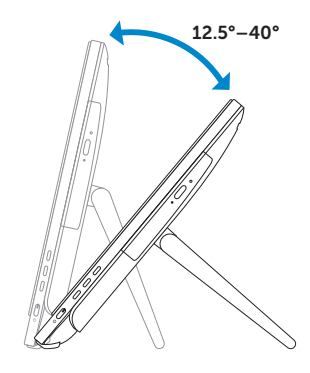

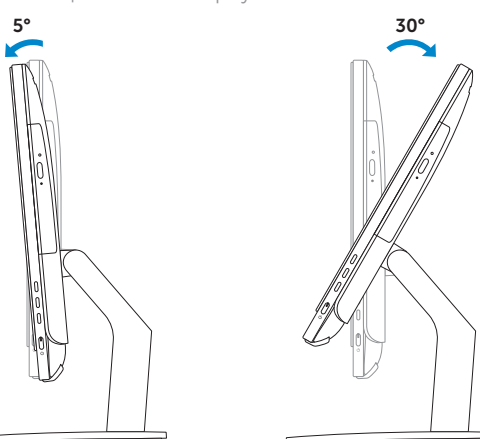

## Easel stand

Ezelstandaard Socle chevalet Suporte cavalete Caballete de apoyo

## Pedestal stand

Voetstuk | Socle piédestal Suporte pedestal | Pedestal de apoyo